### Sony Ericsson

# User guide

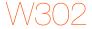

**Congratulations** on your purchase of the Sony Ericsson W302. For additional phone content, go to www.sonyericsson.com/fun. Register now to get free online storage and special offers at www.sonyericsson.com/myphone. For product support, go to www.sonyericsson.com/support.

### Instruction symbols

The following appear in this User guide:

- > Use the selection key to scroll and select
- Press the centre selection key
- Press the navigation key up
- Press the navigation key down
- Press the navigation key to the left
- Press the navigation key to the right
  - Note

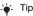

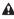

Warning

Indicates that a service or function is network- or subscription-dependent. All menus or functions may not be available in your phone. Consult your network operator for more information. The SIM (Subscriber Identity Module) card, which you get from your network operator, contains information about your subscription. Always turn off your phone and detach the charger and the battery before you insert or remove the SIM card.

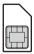

**.......** 

You can save contacts on the SIM card before removing it from your phone. You can also save contacts in the phone memory. See Contacts on page 27.

### PIN code (SIM card lock)

The PIN (Personal Identification Number) code is a SIM card lock that protects your subscription, but not the phone itself. If the card is locked, you have to enter the PIN code when you turn on your phone. To change your PIN code, see *SIM card lock* on page 36.

Each PIN digit appears as \*, unless it starts with emergency number digits, for example, 112 or 911. You can call an emergency number without entering a PIN.

If you enter the wrong PIN three times in a row,
 PIN blocked appears. To unblock it, you need to enter your PUK (Personal Unblocking Key).

## **Charging the battery**

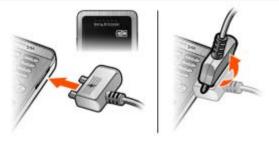

The phone battery is partly charged when you buy it. It takes approximately 2.5 hours to fully charge the battery.

#### To charge the battery

- 1 Connect the charger to the phone with the the power icon on the charger facing upwards. Press a key to illuminate the screen and see the charging status.
- 2 To remove the charger, tilt the plug upwards.

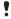

The battery icon on the screen may not appear until the phone has charged for 30 minutes.

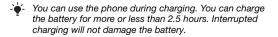

## Memory Stick Micro™

Your phone supports Memory Stick Micro<sup>™</sup> (M2<sup>™</sup>). A memory card adds more storage space to your phone, for music, ringtones, video clips, pictures and so on. You can share your saved information by moving or copying it to other memory card compatible devices.

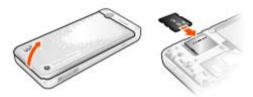

#### To insert a Memory Stick Micro<sup>™</sup> (M2<sup>™</sup>)

Open the cover and insert the memory card with the contacts facing down.

#### To remove a Memory Stick Micro<sup>™</sup> (M2<sup>™</sup>)

Press the edge to release and to remove.

## **Turning on the phone**

#### To turn on the phone

- Enter your SIM card PIN, if requested.
- 3 Select Yes to use the setup wizard.

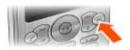

If you make a mistake when you enter your PIN, you can press c to delete numbers from the screen.

### Standby

After you have turned on the phone and entered your PIN, the name of your operator appears on the screen. This is called standby. You can now make and receive calls.

#### To turn off the phone

Press and hold down <a>.</a>

-¥-

'- If your phone turns itself off when being transported, turn the automatic keylock on. This prevents things in your pocket or bag activating the on/off key accidentally.

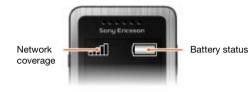

#### Network coverage

The network bars show the strength of the GSM network in your area. Move to another location if you have problems calling and network coverage is poor. No network means you are not in range of a network.

- = Good network coverage
- Average network coverage

#### Battery status

- = The phone battery is fully charged
- = The phone battery is empty

## **Screen icons**

These icons may appear on the screen.

| Icon       | Description                     |
|------------|---------------------------------|
| ຝ          | Missed call                     |
| ŋ          | Handsfree connected             |
| \$         | Phone set to silent             |
| $\ge$      | Text message received           |
|            | Picture message received        |
| <b>_</b> @ | Email message received          |
|            | Predictive text input activated |
|            | Voice message received          |
| P          | Ongoing call                    |
|            | FM radio playing                |
| Ą          | Alarm activated                 |
| ً          | Bluetooth function activated    |

## **Phone overview**

- 1 Ear speaker
- 2 Walkman key
- 3 Screen
- 4 Selection keys
- 5 Call key
- 6 Shortcuts menu key
- Connector for 7 charger, handsfree
- and USB cable
  - Navigation key/
- 8 Walkman player controls
- 9 Volume keys/ Camera zoom keys
- 10 On/Off key
- 11 C key (Clear)
- 12 Camera key/ Video recorder key
- 13 Silent key

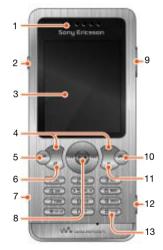

| Key                |                                                                                                    |
|--------------------|----------------------------------------------------------------------------------------------------|
| $\overline{ullet}$ | Go to the main menu or select items                                                                                        |
|                    | Scroll between the menus and tabs                                                                                          |
| -                  | Select options shown immediately above these keys on the screen                                                            |
| 0                  | Delete items, such as pictures, sounds and contacts.                                                                       |
| <b></b>            | Open the Walkman <sup>™</sup> player. Press to move between<br>the Walkman <sup>™</sup> player and standby                 |
|                    | Stop, pause and play (music key). Press to mute or<br>unmute the radio. Press up or down to search for<br>preset channels. |
| (144)              | Skip to the previous track when using the Walkman™ player. Search for radio channels                                       |
|                    | Skip to the next track when using the Walkman™<br>player. Search for radio channels                                        |
| A                  | My shortcuts – add your favourite functions to access them quickly                                                         |
|                    | Camera and video recorder                                                                                                  |
| ( <b>*</b> 0)      | Turn the phone on/off                                                                                                    |

## **Navigation**

The main menus are shown as icons. Some submenus include tabs.

#### To navigate the phone menus

- 1 From standby select Menu.
- 2 Use the navigation key to move through the menus.

#### To scroll between the tabs

Press the navigation key left or right.

#### To go back one step in the menu

Select Back.

#### To return to standby

Press 

 Press

#### To lock the keypad

Press end select Lock.

#### To unlock the keypad

Press \*\*\* and select Unlock.

#### To set the phone to silent

Press and hold down (#-#).

#### To call your voicemail service

Press and hold down (100).

#### To end a function

Press 

 Press

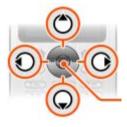

## Menu overview

| PlayNow™*      |                                                                                                   |  |  |  |
|----------------|---------------------------------------------------------------------------------------------------|--|--|--|
| Internet*      | Homepage, Enter address,<br>Bookmarks, History, Saved pages,<br>Internet settings                 |  |  |  |
| Entertainment  | Games, TracklD™, Video player,<br>Record sound                                                    |  |  |  |
| Camera         |                                                                                                   |  |  |  |
| Messaging      | Write new, Inbox, Email, Drafts,<br>Outbox, Sent messages, Call<br>voicemail, Templates, Settings |  |  |  |
| WALKMAN        |                                                                                                   |  |  |  |
| File manager** | All files, On mem. card, In phone                                                                 |  |  |  |
| Contacts       | New contact                                                                                       |  |  |  |
| Radio          |                                                                                                   |  |  |  |
| Calls**        |                                                                                                   |  |  |  |
| All Dialled    | Missed Answered                                                                                   |  |  |  |
| Organiser      | Alarm, Applications, Calendar, Tasks,<br>Synchronisation, Timer, Stopwatch,<br>Calculator         |  |  |  |

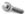

Settings\*\*

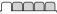

General Profiles Time & date Phone language Shortcuts Flight mode Security Phone status Reset all

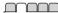

Sounds & alerts

Ring volume Ringtone Silent mode Vibrating alert Message alert Key sound

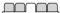

Display Wallpaper Themes Startup screen Screensaver Brightness

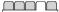

#### Calls

Speed dial Divert calls Manage calls Time & cost\* Show/hide no. Handsfree Connectivity Bluetooth USB Synchronisation Mobile networks Internet settings

\*Some menus are operator-, network- and subscription-dependent. \*\* You can use the navigation key to scroll between tabs in submenus. For more information, see *Navigation* on page 11. The Walkman<sup>™</sup> player is a music and video player. The file types supported are: MP3, MP4, 3GP, AAC, AMR, MIDI, IMY, EMY and WAV (16 kHz maximum sample rate). You can also use streamed files that are 3GPP compatible.

#### Transferring music

You can transfer music from your computer to your phone memory or Memory Stick Micro<sup>TM</sup> (M2<sup>TM</sup>). There are two ways to connect the phone to a computer:

- · using the USB cable that comes with the phone
- with a Bluetooth wireless technology connection

You can drag and drop files between your phone or memory card and a computer in Microsoft® Windows Explorer.

#### To connect your phone to a computer using the USB cable

- 1 Make sure your phone is turned on.
- 2 Connect the USB cable to your phone and the computer.
- 3 Phone: select Mass storage.
- 4 Computer: Wait for the drivers to be installed (this is done automatically). The first time you connect your phone to the computer, you may need to identify and name the phone.

#### **Devices with Removable Storage**

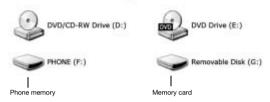

#### To transfer files in Mass storage mode

- 1 Connect the USB cable to the phone and the computer.
- 2 Phone: From standby select Menu > Settings > the Connectivity tab > USB > Mass storage.
- 3 Computer: Wait until the phone memory and memory card appear as external disks in Microsoft Windows Explorer.
- 4 Computer: On the computer desktop, double-click the *My Computer* icon.
- 5 Computer: To view the phone memory and memory card folders, double-click the icon representing your phone under Devices with removable storage.
- 6 Copy and paste your file, or drag and drop it, into the folder you want on your computer, in your phone memory or on your memory card.

- Do not remove the USB cable from the phone or computer during transfer, as this may corrupt the memory card and the phone memory. You cannot view the transferred files in your phone until you have removed the USB cable from the phone.
- To safely disconnect the USB cable in File transfer mode, right-click the Removable Disk icon in Windows Explorer and select Eject.
- More information about transferring files to your Walkman™ phone is available at www.sonyericsson.com/support.

#### Playlists

To organise the media files that are saved in File manager, you can create playlists.

#### To create a playlist

- From standby select Menu > WALKMAN > Options
   My music > My playlists > New playlist.
- 2 Enter a name and select OK.
- 3 Scroll to a track and select OK.

#### To add files to a playlist

- 1 From standby select Menu > WALKMAN > Options > My music > My playlists.
- 2 Scroll to a playlist and select Options > Add media.
- 3 Scroll to a track and select OK.

#### To remove files from a playlist

- From standby select Menu > WALKMAN > Options
   My music > My playlists.
- 2 Scroll to and select a playlist, then select Open.
- 3 Select the file and press Options > Delete > Yes.

#### There are several ways to control the Walkman<sup>™</sup> player:

- Press I to go to the next music file.
- Press and hold down () or () to fast forward or rewind when playing music files.
- Press (1) or (2) to view and scroll files in the current playlist during playback.
- Press D to select a highlighted file in a list.
- When in Now playing, press Back to go to the main menu.
- Press and hold down o to exit.

#### To play music

- 1 From standby press (w.).
- 2 Browse for songs by artist, track, or in playlists. Scroll to a list and select Open.
- 3 Scroll to a title select Play.

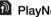

### PlavNow™

With PlavNow you can preview, buy and download music via the Internet. You can find PlayNow in Menu > PlayNow™.

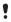

You need the correct Internet settings in your phone to use this function. See Internet on page 32.

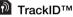

TrackID<sup>™</sup> is a music recognition service. You can search for song titles, artists and album names.

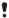

You need the correct Internet settings in your phone to use this function. See Internet on page 32.

#### To search for song information

- 1 When you hear a song through a loudspeaker, from standby select Menu > Entertainment > TrackID<sup>™</sup> > Start.
- 2 When the radio is plaving select Options > TrackID<sup>™</sup>.

## Radio

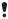

Do not use your phone as a radio in places where it is prohibited.

#### To listen to the radio

- 1 Connect the handsfree to the phone.
- 2 From standby select Menu > Radio.

#### To control the radio

Press 

 or is to search for FM radio channels.

#### To save an FM radio channel

- Select Options > Save.
- Scroll to a position and press Select.

#### To listen to a saved FM radio channel

When the FM radio is on, press (D+) – (9).

#### To exit the FM radio

- 1 Select Back or press .
- 2 Minimise radio? appears. Select No.

#### To turn the FM radio off when minimised

- 1 Select Menu > Radio.
- Select Back or press <a>></a>.
- 3 Minimise radio? appears. Select No.

#### To view FM radio options

When the FM radio is on, select Options.

## Imaging

#### Camera and video recorder

You can take pictures and record video clips to view, save or send. You can find your saved pictures and video clips in Menu > File manager > Camera album.

- 1 Zoom in or out
- 2 Take pictures/ Record video

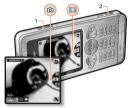

#### To take a picture

- 1 Press and hold down (1) to activate the camera.
- Press (b) or (c) scroll to
- 3 Press 2 to take a picture. The picture is automatically saved on the memory card, if a memory card is inserted. If not, the picture is saved in the phone memory.

Do not record with a strong light source in the background.

• To avoid a blurred picture, use a support or the self-timer.

#### To record a video clip

- 1 Press and hold down I to activate the camera.
- Press (b) or (c) to scroll to [ii].
- 3 Press fully down to start recording. The video clip is automatically saved on the memory card, if a memory card is inserted. If not, the video clip is saved in the phone memory.

#### To stop recording

 Press (a). The video clip is automatically saved on the memory card.

#### To zoom in or out

Press the volume keys up or down.

#### To transfer pictures to and from your computer

You can use Bluetooth<sup>™</sup> wireless technology and the USB cable to transfer pictures and video clips between your computer and phone. See *Bluetooth*<sup>™</sup> on page 30 and *To transfer files in Mass storage mode* on page 15 for more information.

## Calling

You must turn on the phone and be within range of a network.

#### To make a call

- 1 From standby enter a phone number (with international country code and area code, if applicable).
- 2 Press 🕜.

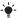

- You can call numbers from your contacts and call list. See Contacts on page 27, and Call list on page 23.

To end a call

Press (m).

To answer a call

#### To reject a call

To change the ear

speaker volume during a call

Press the volume key up or down.

#### To turn the loudspeaker on during a call

Select Speaker.

Do not hold the phone to your ear when using the loudspeaker. This could damage your hearing.

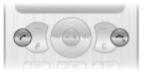

#### To make international calls

- 1 From standby press and hold down (0+) until a + sign appears on the screen.
- 2 Enter the country code, area code (without the first zero) and phone number.
- 3 Press 🕜.

#### To view missed calls from standby

#### Call list

You can view information about recent calls.

#### To call a number from the call list

- 1 From standby press (7).
- 2 Scroll to the name or number and press 
  .

#### To delete a number from the call list

- From standby press 
   .
- 2 Scroll to the name or number and select C > Yes.

## Speed dialling

Speed dialling lets you select nine contacts that you can dial quickly. The contacts can be saved in positions 2-9.

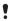

Position 1 is set to the voicemail number.

#### To add contacts to speed dial numbers

- 1 From standby select Menu > Settings > the Calls tab > Speed dial.
- 2 Select a position number and press D.
- 3 Enter a number or select Contacts > OK.
- 4 Scroll to a selection and select OK > OK.

#### To speed dial

· From standby press and hold the position number.

### **Emergency calls**

Your phone supports international emergency numbers, for example, 112 and 911. These numbers can normally be used to make emergency calls in any country, with or without the SIM card inserted, if a GSM network is within range.

#### To make an emergency call

- From standby enter the international emergency number, for example, 112 and press (7).
  - In some countries, other emergency numbers may also be promoted. Your network operator may therefore have saved additional local emergency numbers on the SIM card.

## Messaging

## Text messages (SMS)

You must have a service centre number, which is supplied by your service provider and saved on the SIM card. You may have to enter the number yourself.

- Make sure you have a valid service centre number in your phone.
- -- See Entering text on page 33.

#### To write and send a text message

- From standby select Menu > Messaging > Write new > Text message.
- 2 Write the message and select Cont.
- 3 Select an option.
- 4 Select OK > Send.

#### To view a received text message

- 1 New message from: appears. Select View.
- 2 Select the unread message.

#### To view messages saved in the inbox

Select Menu > Messaging > Inbox.

#### To get delivery status of a sent message

- From standby select Menu > Messaging > Settings > Text message > Delivery report.
- Select On. You will be notified when a message has been successfully delivered.

## Picture messages (MMS)

Picture messages can contain text, sound and images. They are sent using MMS to a mobile phone. You need the correct Internet settings in your phone to use this function. See *Internet* on page 32.

#### To create a picture message

- From standby select Menu > Messaging > Write new > Picture msg.
- 2 Select an option to create the message.

#### To send a picture message

- 1 When the message is ready, select Cont.
- 2 Select an option.
- 3 Select OK > Send.
  - Sending and receiving phones must have subscriptions that support picture messaging. Make sure you have a phone subscription that supports data transmission, and the correct settings in your phone.

You can save contacts in the phone memory or on the SIM card. You can copy contacts from the phone memory to the SIM card or from the SIM card to the phone memory.

## Default contacts

You can choose which contact information is shown as default. If Phone contacts is selected as default, your contacts show all the information saved in Contacts. If you select SIM contacts as default, your contacts show names and numbers saved on the SIM card.

#### To select default contacts

- From standby select Menu > Contacts > Options > More > Default contacts.
- 2 Select an option.

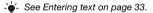

### Phone contacts

Phone contacts can contain names, phone numbers and personal information. They are saved in the phone memory.

#### To add a phone contact

- 1 From standby select Menu > Contacts > New contact.
- 2 Scroll to Last name: and select Add.
- 3 Enter the name and select OK.
- 4 Scroll to First name: and select Add.
- 5 Enter the name and select OK.
- 6 Scroll to New number: and select Add.
- 7 Enter the number and select OK.
- 8 Select Save.
- Enter the + sign and country code with all phonebook numbers. Then you can use them abroad or at home. See To make international calls on page 23.

#### To call a contact

- 1 From standby select Menu > Contacts.
- 2 Scroll to, or enter the first few letters of, the contact.
- 3 Press 🕜.

#### To edit a contact

- 1 From standby select Menu > Contacts.
- 2 Select a contact.
- 3 Select Options > Edit contact.
- 4 Edit the information and select Save.

#### To delete a contact

- 1 From standby select Menu > Contacts.
- 2 Select a contact.
- 3 Select Options > Delete.

#### To copy a contact to the SIM card

- 1 From standby select Menu > Contacts.
- 2 Scroll to a contact.
- 3 Select Options > Options > Copy to SIM.

#### To view your own phone number

 From standby select Menu > Contacts > Options > My numbers.

### Contacts memory

The number of entries you can save in Contacts depends on the capacity of your SIM card.

#### To check the Contacts memory status

- From standby select Menu > Contacts > Options
  - > Memory status.

## **Bluetooth™**

Bluetooth<sup>™</sup> wireless technology allows wireless connection to other Bluetooth devices, for example, a Bluetooth headset. You can connect to several devices at the same time or exchange items.

- The recommended maximum distance between two
- Bluetooth devices is 10 metres (33 feet), with no solid objects in between.

#### To turn the Bluetooth function on

- From standby select Menu > Settings > the Connectivity tab
  - > Bluetooth > Turn on.
  - Check if local laws or regulations restrict the use of Bluetooth wireless technology. If it is not allowed, you must ensure that the Bluetooth function is turned off.

#### To show or hide your phone

- From standby select Menu > Settings > the Connectivity tab > Bluetooth > Visibility > Show phone or Hide phone.
- If the phone cannot be detected by other devices using Bluetooth wireless technology turn the Bluetooth function on. Make sure that the visibility is set to show phone. If set to hide, other devices will not be able to identify your phone using Bluetooth wireless technology.

#### To pair a device with your phone

- 1 To search for available devices, from standby select Menu > Settings > the Connectivity tab > Bluetooth > My devices > New device.
- 2 Select a device from the list.
- 3 Enter a passcode, if required.

#### To pair your phone with a Bluetooth handsfree

- 1 To search for available handsfree devices, from standby select Menu > Settings > the Connectivity tab > Bluetooth > My devices > New device.
- 2 Scroll to a handsfree device and select Yes.
- 3 Enter a passcode, if required.

#### To receive an item

- 1 From standby select Menu > Settings > the Connectivity tab > Bluetooth > Turn on.
- 2 When you receive an item, follow the instructions that appear.

#### To send an item using Bluetooth

- From standby select, for example, Menu > File manager > Camera album.
- 2 Scroll to a picture and select Options > Send > Bluetooth.

## Internet

You need the correct Internet settings in your phone. If the settings are not in your phone, you can:

- Get them in a text message from the network operator.
- On a computer, go to *www.sonyericsson.com/support* and request a text message with the settings.
  - Make sure you have a phone subscription that supports data transmission in your phone.

#### To select an Internet profile

- From standby select Menu > Internet > Internet settings > Accounts.
- 2 Select an account.

#### To start browsing

- 1 From standby select Menu > Internet.
- 2 Select an option:
- Homepage go to the predefined homepage.
- Enter address enter a Web address.
- Bookmarks go directly to a saved Web address.
- History show previously visited pages.
- Saved pages go directly to a saved Web page.
- Internet settings select options such as accounts, connection time, white list.

#### To stop browsing

When you are browsing, press and hold down .

## **More functions**

### Shortcuts

The shortcut menu gives you quick access to certain functions.

#### To open the shortcut menu

• Press (7).

### **Entering text**

There are two methods you can use to enter text: multitap or predictive text input.

By using predictive text input you only have to press each key once. Continue writing a word even if it appears to be wrong. The phone uses the dictionary to recognise the word when all letters are entered.

#### To enter text using predictive text input

- 1 For example, to write the word "Jane", press (5), (2), (6), (3).
- 2 You now have several options:
- If the word shown is not the one you want, press (\*) or (\*) repeatedly to view alternative words. To accept a word and add a space, press (#...#).
- To enter full stops and commas, press (m) and then (e) or (e) repeatedly.

#### To enter text using multitap

- Press 2 9 until the character you want appears.
- Press (#\_3) to add a space.
- Press is to enter full stops and commas.
- Press (main to shift between upper-case and lower-case letters.

#### To change text input methods

• When you write the message, press and hold down (\*alk).

#### To add items in a text message

- When you write the message, select Options > Insert item.
- Select an option.

#### To delete characters

Select C.

#### To change writing language

### Automatic keylock

The keypad is locked after a short while.

#### To turn on the automatic keylock

 From standby select Menu > Settings > the General tab > Security > Automatic keylock > On.

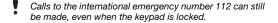

## Voicemail

Callers can leave a voicemail message when you cannot answer. You can get your voicemail number from your network operator.

#### To enter your voicemail number

- 1 From standby select Menu > Messaging > Settings > Voicemail no.
- 2 Scroll to the voicemail number and select OK.
- 3 Enter the voicemail number that you get from your service provider and press OK.

#### To call your voicemail service

From standby press and hold down Im.

### Flight mode

In Flight mode the network and radio transceivers are turned off to prevent disturbance to sensitive equipment. When the flight mode menu is activated, you are asked to select a mode the next time you turn on your phone:

- Normal full functionality.
- Flight mode limited functionality. Only Walkman™ player.

#### To activate the flight mode menu

- From standby select Menu > Settings > the General tab
  - > Flight mode > Show at startup.

www.sonyericsson.com

### Sony Ericsson

Sony Ericsson Mobile Communications AB SE-221 88 Lund, Sweden

1209-9241.4 Printed in Country

## SIM card lock

Your PIN and PUK are supplied by your network operator.

- If the message Wrong PIN Attempts remaining:
  - appears when you edit your PIN, you entered the PIN or PIN2 incorrectly.

#### To unblock your SIM card

- 1 When PIN blocked is displayed, select Unlock.
- 2 Enter your PUK and select OK.
- 3 Enter a new PIN and select OK.
- 4 To confirm, re-enter the new PIN and select OK.

#### To turn on the SIM card lock

- From standby select Menu > Settings > the General tab > Security > Locks > SIM protection > Protection.
- 2 Enter your PIN and select OK.
- 3 Select On.

#### To edit your PIN

- 1 From standby select Menu > Settings > the General tab > Security > Locks > SIM protection > Change PIN.
- 2 Enter your PIN and select OK.
- 3 Enter a new PIN and select OK.
- 4 To confirm, re-enter the new PIN and select OK.

## Phone lock

The phone lock protects the phone against unauthorised use. You can change the phone lock code (0000 by default) to any four-digit code.

 If the phone protection is set to Off, you do not need to enter your phone lock code unless a different SIM card is inserted in the phone.

#### To edit your phone lock code

- 1 From standby select Menu > Settings > the General tab > Security > Locks > Phone protection > Change code.
- 2 Enter the current code and select OK.
- 3 Enter a new code and select OK.
- 4 To confirm, re-enter the new code and select OK.
  - If you forget the new code, you have to take the phone to your local Sony Ericsson retailer.

#### To unlock the phone

- 1 From standby select Menu > Settings > the General tab > Security > Locks > Phone protection > View code.
- 2 Enter your phone lock code and select OK.
- 3 Select Off.

### Master reset

If you experience problems with your phone, such as screen flickering, screen freezing, or navigation problems, you should reset the phone.

#### To reset the phone

- From standby select Menu > Settings > the General tab > Reset all > Cont. > Cont.
- Reset all deletes all user data such as contacts, messages, pictures and sounds in your phone.
- Restart your phone every day to free memory.
   Do a Master reset if you have problems with memory capacity or the phone is working slowly.

The Liquid Identity logo, PlayNow and TrackID are trademarks or registered trademarks of Sony Ericsson Mobile Communications AB. Sony, M2, Memory Stick Micro, and WALKMAN are trademarks or registered trademarks of Sony Corporation. Ericsson is a trademark or registered trademark of Telefonaktiebolaget LM Ericsson. All other trademarks are property of their respective owners. MPEG Layer-3 audio decoding technology licensed from Fraunhofer IIS and Thomson.

Export Regulations: This product, including any software or technical data contained in or accompanying the product. may be subject to U.S. export control laws, including the U.S. Export Administration Act and its associated regulations and the U.S. sanctions programs administered by the U.S. Treasury Department's Office of Foreign Assets Control, and may be additionally subject to export or import regulations in other countries. The user and any possessor of the product agrees to comply strictly with all such regulations and acknowledges that it is their responsibility to obtain any required licenses to export, re-export, or import this product. Without limitation this product, including any software contained therein, may not be downloaded, or otherwise exported or re-exported (i) into, or to a national or resident of, or an entity in, Cuba, Iraq, Iran, North Korea, Sudan, Svria (as such listing may be revised from time to time) or any country to which the U.S. has embargoed goods; or (ii) to any person or entity on the U.S. Treasury Department's list of Specially Designated Nationals or (iii) any person or entity on any other export prohibition list that may be maintained from time to time by the United States Government, including but not limited to the U.S. Commerce Department's Denied Persons List or Entity List, or the U.S. State Department's Nonproliferation Sanctions List.

We, Sony Ericsson Mobile Communications AB of Nya Vattentornet SE-221 88 Lund, Sweden declare under our sole responsibility that our product Sony Ericsson type AAC-1052091-BV and in combination with our accessories, to which this declaration relates is in conformity with the appropriate standards EN 301 511:V9.0.2, EN 300 328:V1.7.1, EN 301 489-7:V1.3.1, EN 301 489-17:V1.2.1 and EN 60950-1:2006, following the provisions of, Radio Equipment and Telecommunication Terminal Equipment Directive 1999/5/EC. Lund, March 2008

Dremt.

**CE**0682

Shoji Nemoto, Head of Product Business Unit GSM/UMTS We fulfil the requirements of the R&TTE Directive (1999/5/EC).

#### FCC Statement

This device complies with Part 15 of the FCC rules. Operation is subject to the following two conditions:

 This device may not cause harmful interference, and
 This device must accept any interference received, including interference that may cause undesired operation. FC

Any change or modification not expressly approved by Sony Ericsson may void the user's authority to operate the equipment. This equipment has been tested and found to comply with the limits for a Class B digital device, pursuant to Part 15 of the FCC Rules. These limits are designed to provide reasonable protection against harmful interference in a residential installation. This equipment generates, uses and can radiate radio frequency energy and, if not installed and used in accordance with the instructions, may cause harmful interference to radio communications. However, there is no guarantee that interference will not occur in a particular installation. If this equipment does cause harmful interference to radio or television reception, which can be determined by turning the equipment off and on, the user is encouraged to try to correct the interference by one or more of the following measures:

- Reorient or relocate the receiving antenna.

- Increase the separation between the equipment and receiver.

- Connect the equipment into an outlet on a circuit different from that to which the receiver is connected.

- Consult the dealer or an experienced radio/TV technician for help.

#### Industry Canada Statement

This device complies with RSS-210 of Industry Canada. Operation is subject to the following two conditions: (1) this device may not cause interference, and (2) this device must accept any interference, including interference that may cause undesired operation of the device. This Class B digital apparatus complies with Canadian (CES-003. Cet appareil numérique de la classe B est conforme à la norme NMB-003 du Canada.

#### Sony Ericsson W302

GSM 850/900/1800/1900

This User guide is published by Sony Ericsson Mobile Communications AB or its local affiliated company, without any warranty. Improvements and changes to this User guide necessitated by typographical errors, inaccuracies of current information, or improvements to programs and/or equipment, may be made by Sony Ericsson Mobile Communications AB at any time and without notice. Such changes will, however, be incorporated into new editions of this User guide. All rights reserved.

#### © Sony Ericsson Mobile Communications AB, 2008

Please note: Some of the services in this User guide are not supported by all networks. This also applies to the GSM International Emergency Number 112. Please contact your network operator or service provider if you are in doubt whether you can use a particular service or not. Please read the *Important information* before you use your mobile phone. All illustrations are for illustration only and may not accurately depict the actual phone.

Your mobile phone has the capability to download, store and forward additional content, e.g. ringtones. The use of such content may be restricted or prohibited by rights of third parties, including but not limited to restriction under applicable copyright laws. You, and not Sony Ericsson, are entirely responsible for additional content that you download to or forward from your mobile phone. Prior to your use of any additional content, please verify that your intended use is properly licensed or is otherwise authorised. Sony Ericsson does not guarantee the accuracy, integrity or guality of any additional content or any other third party content. Under no circumstances will Sony Ericsson be liable in any way for your improper use of additional content or other third party content. The Predictive Text Technology is used under license from Zi Corporation. The Bluetooth word mark and logos are owned by the Bluetooth SIG. Inc. and any use of such marks by Sony Ericsson is under license. MPEG Layer-3 audio decoding technology licensed from Fraunhofer IIS and Thomson. Microsoft is registered trademark of Microsoft Corporation in the United States and/or other countries